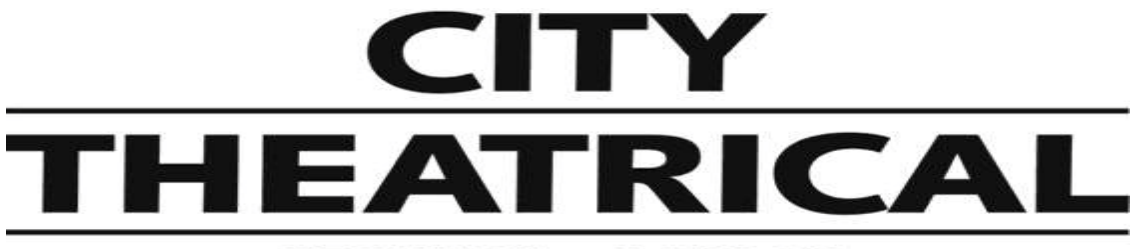

# **NEW YORK • LONDON**

# **QolorFLEX® 2x2.5A 2.4GHz Multiverse® Dimmer P/N 5916**

**User's Manual**

Rev 1.1

© 2020 City Theatrical, Inc.

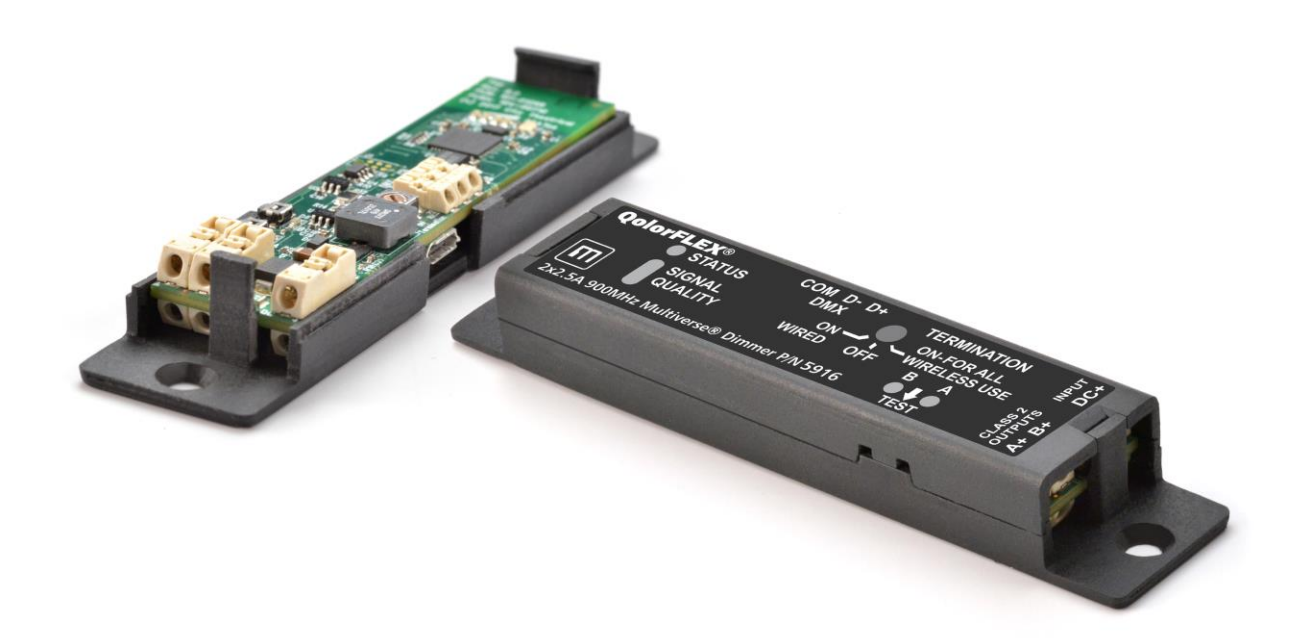

Multiverse<sup>®</sup> Transceivers are covered by U.S. Patent # 7,432,803 and other U.S and foreign patents pending.

Made in USA

**US HEADQUARTERS 475 BARELL AVENUE CARLSTADT, NEW JERSEY 07072** TEL 800 230 9497 / 201 549 1160 FAX 201 549 1161

**LONDON OFFICE** UNIT 1-3 WYVERN ESTATE, BEVERLEY WAY NEW MALDEN, SURREY KT3 4PH TEL +44 (0) 20 8949 5051 www.citytheatrical.com FAX +44 (0) 20 7183 6061

# **Table of Contents**

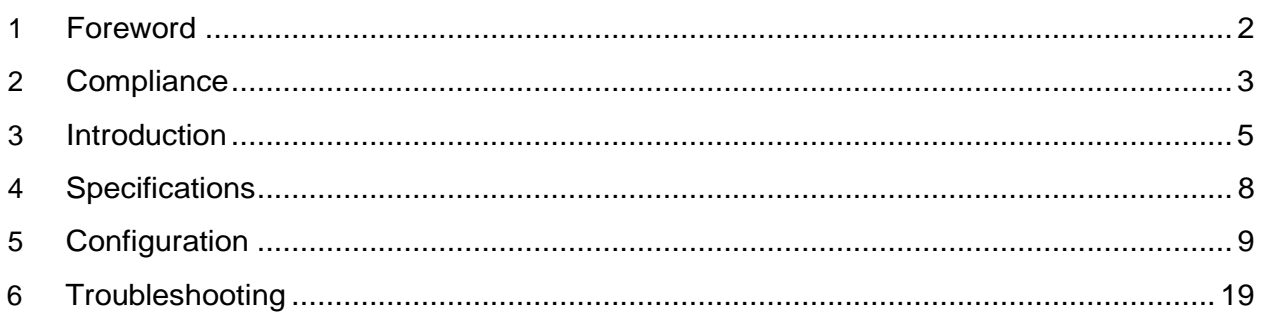

# **List of Tables**

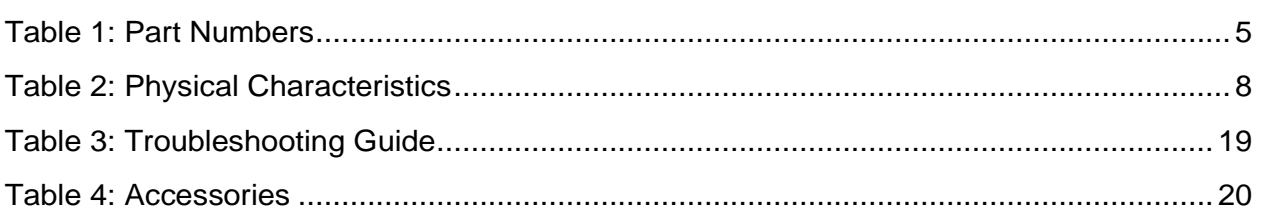

# **List of Figures**

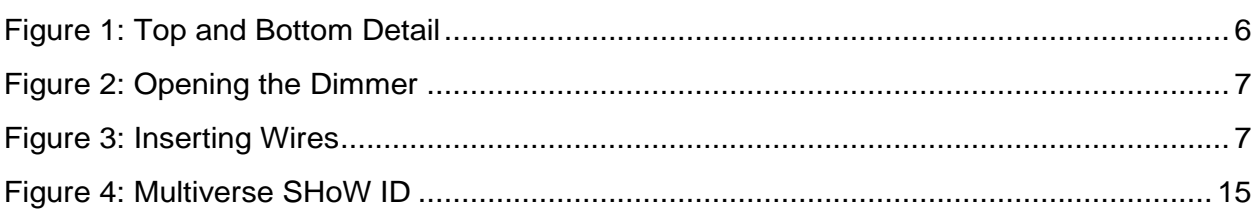

#### **Foreword**  $\mathbf 1$

# 1.1 Safety Notice

- This product is designed for use in dry locations only. Exposure to rain or moisture may cause damage to the transceiver and increase risk of electrical shock.
- c Check all external wiring before applying power.

# **2 Compliance**

This device complies with Part 15 of the Federal Communications Commission (FCC) Rules. Operation is subject to the following two conditions:

(1) This device may not cause harmful interference.

(2) This device must accept any interference received, including interference that may cause undesired operation.

### CAUTION:

Changes or modifications to this unit not expressly approved by the party responsible for compliance could void the user's authority to operate this equipment.

# <span id="page-2-0"></span>**2.1 IC Statement**

This device complies with Industry Canada's license-exempt RSSs. Operation is subject to the following two conditions:

(1) This device may not cause interference; and

(2) This device must accept any interference, including interference that may cause undesired operation of the device.

Le présent appareil est conforme aux CNR d'Industrie Canada applicables aux appareils radio exempts de licence. L'exploitation est autorisée aux deux conditions suivantes :

(1) l'appareil ne doit pas produire de brouillage, et

(2) l'utilisateur de l'appareil doit accepter tout brouillage radioélectrique subi, même si le brouillage est susceptible d'en compromettre le fonctionnement.

# **2.2 CE Mark Conformity**

City Theatrical Inc. declares that this product conforms to the specifications listed in this manual, following the provisions of the European RED Directive 2014/53/EU.

City Theatrical Inc. vakuuttaa täten että dieses produkt tyyppinen laite on direktiivin 2014/53/EU oleellisten vaatimusten ja sitä koskevien näiden direktiivien muiden ehtojen mukainen.

City Theatrical Inc. déclare que le produit est conforme aux conditions essentielles et aux dispositions relatives à la RED directive 2014/53/EU.

- EN 301 489-1, 301 489-18 General EMC requirements for Radio equipment.
- EN 62832 Safety
- EN 300 328 Technical requirements for Radio equipment.

*CAUTION—This equipment is intended to be used in all EU and EFTA countries. Outdoor use may be restricted to certain frequencies and/or may require a license for operation. Contact local Authority for procedure to follow.*

**Note:** ESD precautions should be used when attaching or removing the antenna.

**Note:** Combinations of power levels and antennas resulting in a radiated power level of above 100 mW equivalent isotropic radiated power (EIRP) are considered as not compliant

with the above mentioned directive and are not allowed for use within the European community and countries that have adopted the European RED directive 2014/53/EU. For more details on legal combinations of power levels and antennas, contact City Theatrical Inc.

Do not use this product near water, for example, in a wet basement or near a swimming pool.

Avoid using this product during an electrical storm. There may be a remote risk of electric shock from lightning.

#### **Regulatory information**

#### *Radio Frequency Notifications*

**Belgique** Dans le cas d'une utilisation privée, à l'extérieur d'un bâtiment, au-dessus d'un espace public, aucun enregistrement n'est nécessaire pour une distance de moins de 300m. Pour une distance supérieure à 300m un enregistrement auprès de l'IBPT est requise. Pour une utilisation publique à l'extérieur de bâtiments, une licence de l'IBPT est requise. Pour les enregistrements et licences, veuillez contacter l'IBPT.

**France** 2.4 GHz Bande : les canaux 10, 11, 12, 13 (2457, 2462, 2467, et 2472 MHz respectivement) sont complétement libres d'utilisation en France (en utilisation intérieur). Pour ce qui est des autres canaux, ils peuvent être soumis à autorisation selon le départment. L'utilisation en extérieur est soumis à autorisation préalable et trèsrestreint. Vous pouvez contacter l'Autorité de Régulation des Télécommunications (http://www.arttelecom.fr) pour de plus amples renseignements.

# **3 Introduction**

QolorFLEX 2x2.5A 2.4GHz Multiverse Dimmer (P/N 5916) is a small, constant voltage, twooutput dimmer designed to be mounted in small spaes such as props, costumes, wands, and candles. It can be controlled wirelessly using City Theatrical's Multiverse or SHoW DMX Neo wireless DMX/RDM technology, or with wired DMX. This dimmer provides 20-bit PWM resolution and 16-bit or 8-bit control for extremely smooth dimming at the low end of the dimming curve. Configuration is performed using RDM, such as with a City Theatrical DMXcat<sup>®</sup>, or with City Theatrical's USB Configuration program for PC/MAC. A plastic case is included with the QolorFLEX 2x2.5A 2.4GHz Multiverse Dimmer to allow easy mounting to scenery while enabling removal of the dimmer from the case for wiring and configuration. This dimmer is designed and built in the USA by City Theatrical.

# **3.1 Features**

- □ Ideal for props and costumes with a low profile
- □ Wireless or wired DMX input
- □ Wired DMX output
- □ Plastic case included
- □ Compatible with all 2.4GHz Multiverse and SHoW DMX Neo SHoW IDs (900MHz version available as PN5917)
- □ DMX termination selector switch
- □ Per channel level indicator lights
- □ Per channel PWM frequency, response time, and curve selections
- $\nabla$  Per channel bump buttons, with disable function
- □ Per channel offsets to balance the point at which each dimmer first turns on (important for perfect low end balance)
- □ DMX data loss options
- □ Micro USB port for firmware updates and configuration
- □ Low profile latch connections for power, dimmer outputs, and DMX
- □ Class 2 outputs
- □ Error detection and signal light for short circuits, over current, over/under voltage, over temperature

# **3.2 Part Numbers**

*Table 1: Part Numbers*

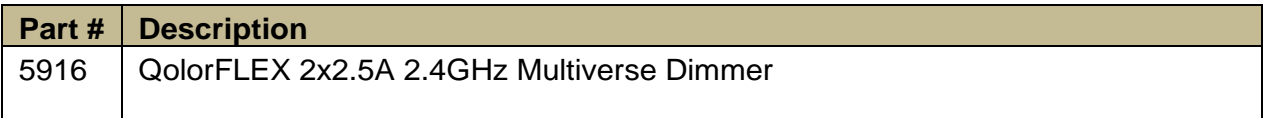

# **3.3 Product Detail**

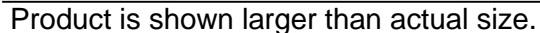

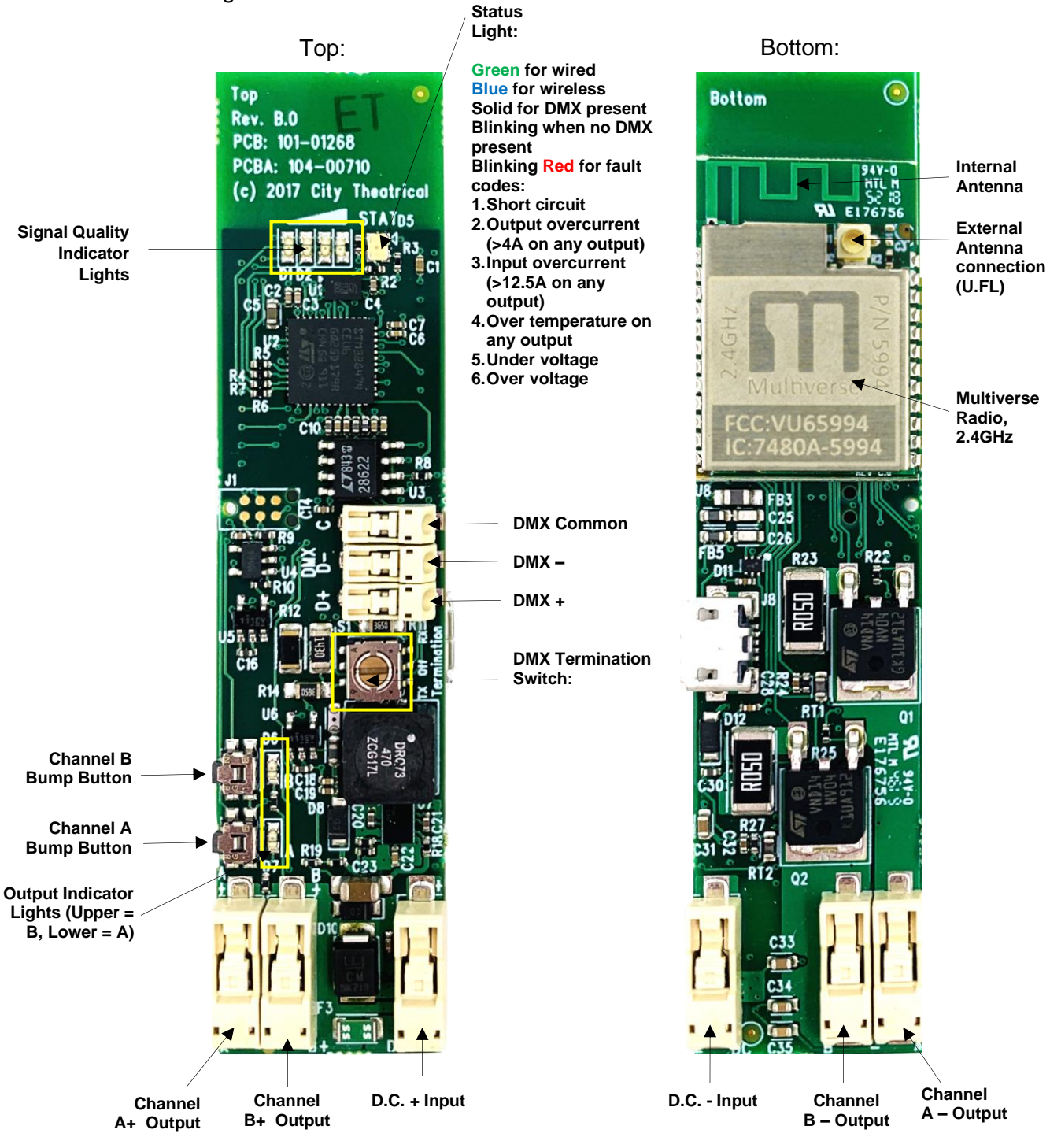

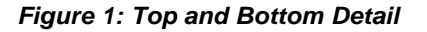

**Dimensions of bare circuit board\*: 3.2" (81mm) x 0.75" (19mm) x 0.38" (10mm) H**

**Dimensions of plastic case: 4.125" (108mm) L x 0.875" (22mm) W x 0.562" (14mm) H**

**\*Shown here larger than actual size.**

# **3.4 Mounting**

A plastic case is included with each QolorFLEX 2x2.5A Multiverse Dimmer. Two mounting holes are provided for mounting to scenery. The dimmer may be removed from the case for wiring by prying the locking tab slightly and lifting the cover.

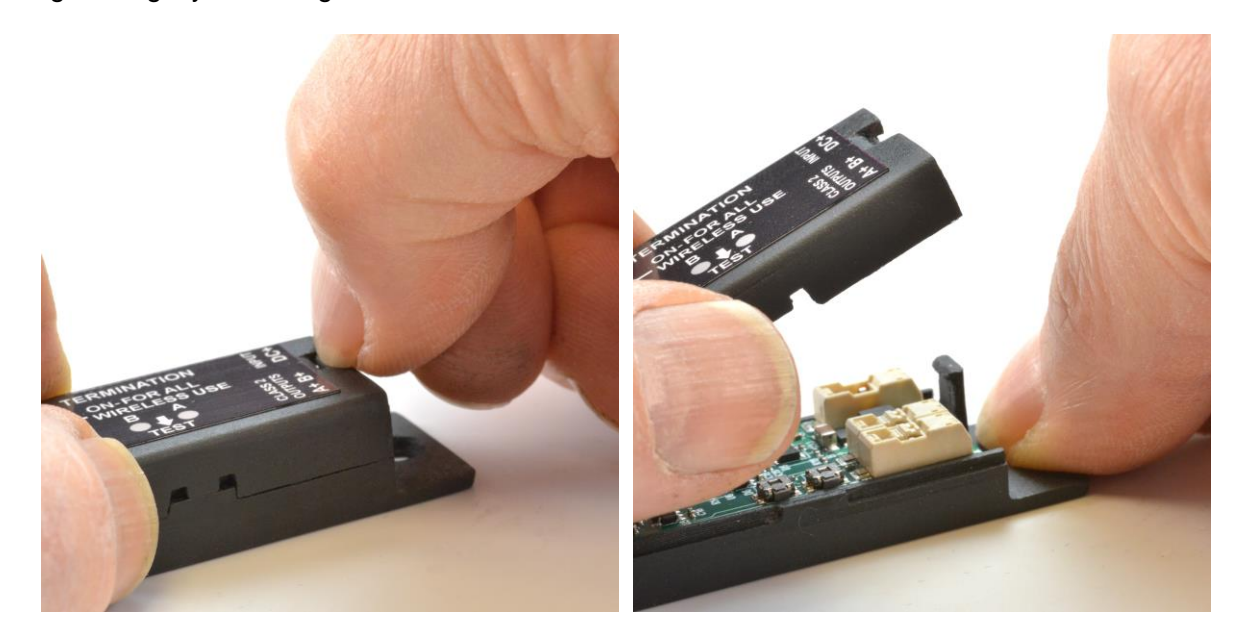

*Figure 2: Opening the Dimmer*

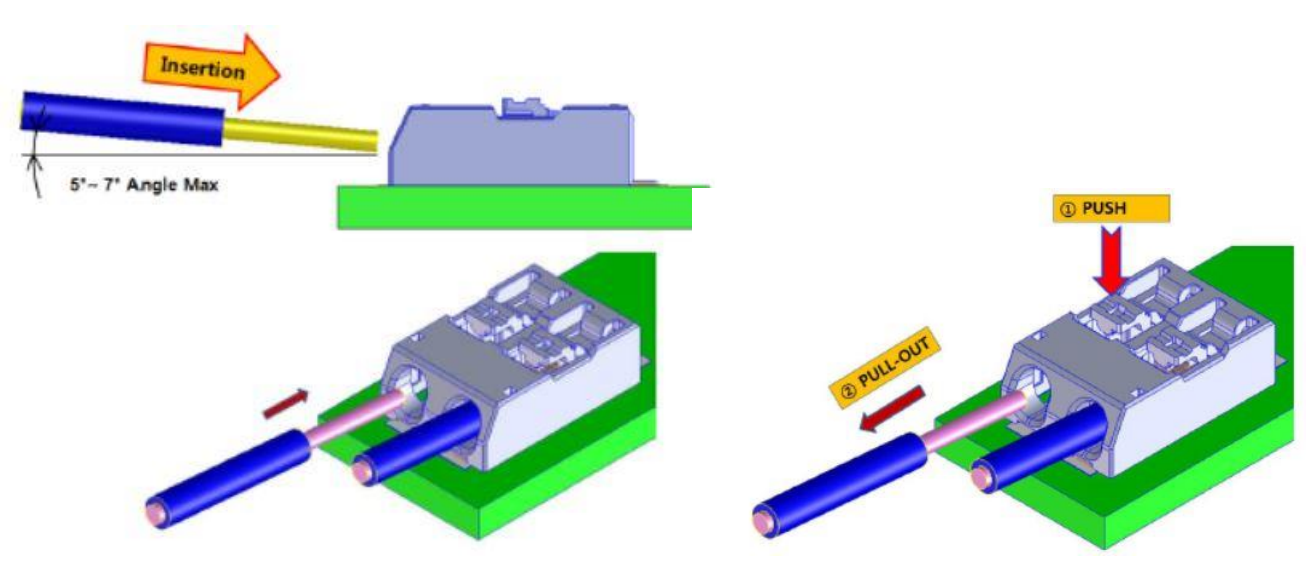

Insert wires by sliding in (no need to depress tab). Remove by depressing tab.

*Figure 3: Inserting Wires*

# **4 Specifications**

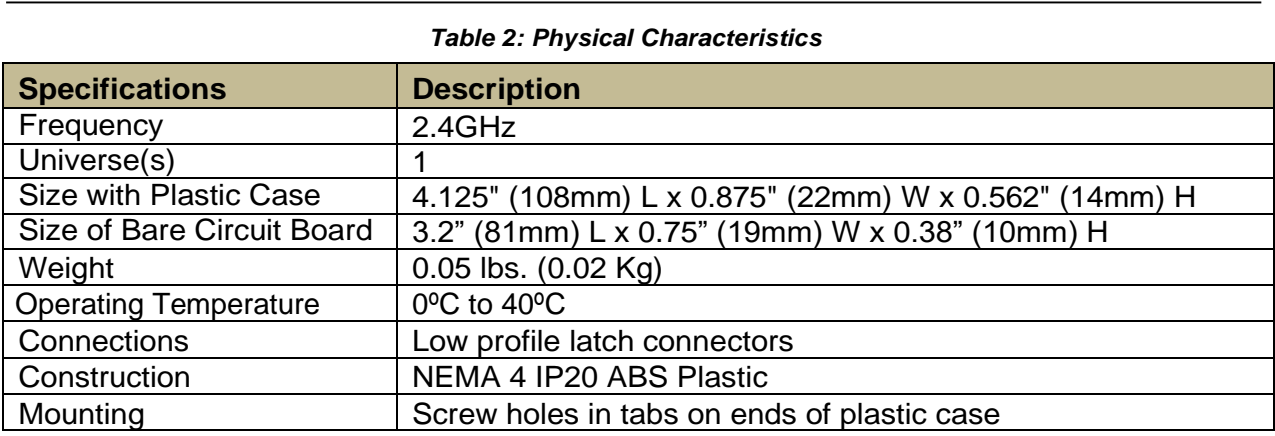

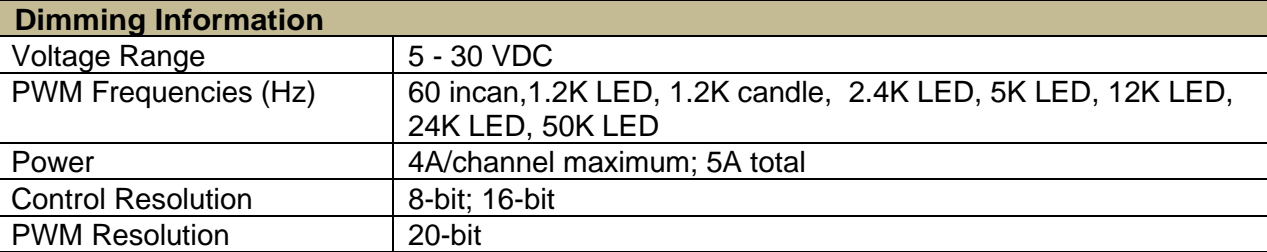

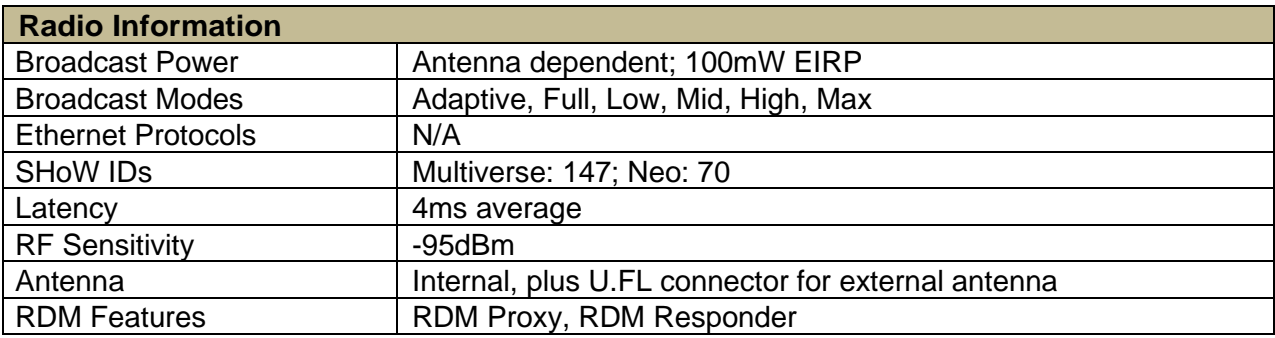

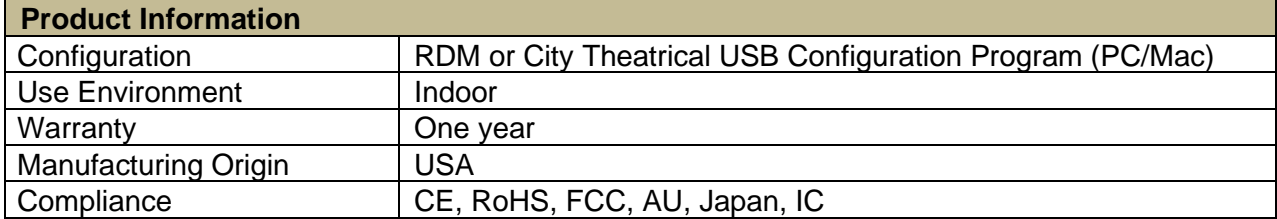

# <span id="page-8-0"></span>**5 Configuration**

# **5.1 Installation**

The QolorFLEX 2x2.5A 2.4GHz Multiverse Dimmer requires standard DC power from 5- 30VDC. The input voltage must be the same as the load connected to the output ports requires.

Connect your power supply's DC "+" and "-" to the two DC input terminals on the 5916 labelled DC "+" and DC "-".

Connect the "+" lead(s) of the load device(s) to the "+" "OUTPUT" terminals, and connect the "-" leads of the load device(s) to "A" and "B" "OUTPUT" terminals.

Use the "A" and "B" bump buttons to check your connections prior to applying DMX control.

To set DMX Termination Switch. (See label on the plastic case)

- □ "ON FOR ALL WIRELESS USE"
- □ "OFF": When used as a wired dimmer and DMX is passing through to another DMX device
- □ "ON WIRED": When used as a wired dimmer and it is the last device in a DMX chain

For Multiverse and DMX settings, see the RDM section below.

# **5.2 Multiverse, DMX, and RDM Settings**

#### **Important setup information!**

Unit ships defaulted to "wired" mode, and RDM configuration begins in that mode.

The status light shows green for wired mode, blue for wireless mode, and red for fault detected (see pages 6 or 19 for fault codes).

Revert to wired mode and reset **all** factory defaults by holding down the "A" and "B" bump buttons together for five seconds until the "STATUS" and "SIGNAL QUALITY" lights flash in unison.

#### **Factory Default Settings**

#### **DMX tab**

- RDM Traffic Enabled
- DMX Port Label: Label
- Universe 1
- DMX Address 1
- DMX Personality 8-Bit (5ch)

## **Dimmer tab**

- Bump Buttons Enabled
- Apply to All: No
- Device Label: Default Dim 1 Label
- Curve Logarithmic (LED)
- Output Response Time 100ms Ramp Time
- Modulation Frequency 5000Hz-LED
- Control Offset 0

## **Multiverse Tab**

- DMX Input Mode Wired
- SHoW ID 24250
- Antenna Selection Internal
- Output Power Max
- SHoW Key 0

### **Info**

- DMX Fail Mode: Hold last look before changing to a level: Infinite Hold level before blacking out: Infinite

## **Setup**

## **To configure as a WIRED device using an RDM controller:**

Start by connecting an XLR5M to bare end jumper to the DMX terminals of your 5916. Be careful to maintain polarity. On the XLR connector pin  $1 =$  common, pin  $2 =$  DMX "-", pin  $3 =$ DMX "+". Connect an RDM controller such as a City Theatrical DMXcat.

Using RDM, discover your 5916.

### **DMX Tab**

- Enable or disable RDM traffic downstream of device
- Set DMX Port Label (user selectable name)
- Set Universe (must match between Transmitter and 5916)
- Set DMX Address
- DMX Personality (8 or 16 bit)

### **Dimmer Tab**

- Enable or disable bump buttons

- Select "Apply to All" to apply your choices to both Dimmers. **Note: This must be selected before making any setting changes.** 

- Set Device Label (user selectable name)
- Select Dimmer Curve (changes the slope of the dimmer curve, see pg. 13 for all choices)

- Select Output Response Time (lengthens the dimmer response time to achieve smoother dimming, see pg. 13 for all choices)

- Modulation Frequency (sets the dimming PWM to prevent interference or flickering with film and video camera shutters, see pg. 13 for all choices)

- Set Control Offset (At very, very low levels in slow fades, the LED emitters may energize at different times. If for instance you are using a bi-color tape, you can offset the time that

either of the two emitters begin to fade by raising the value of the Control Offset above zero for that output channel. Try a value of 100 first. Range is -32,768 to +32,767.

Apply DMX and verify system is working.

See page 14 for information on Sensors Tab and page 15 for information on Info Tab.

#### **To configure as a WIRELESS device using an RDM controller:**

Start by connecting an XLR5M to bare end jumper to the DMX terminals of your 5916. Be careful to maintain polarity. On the XLR5M pin  $1 =$  common, pin  $2 =$  DMX "-", pin  $3 =$  DMX "+". Connect an RDM controller such as a City Theatrical DMXcat.

If starting from default mode, your 5916 will be in Wired mode, and the green status light will be blinking.

Using RDM, discover your 5916.

#### **DMX Tab**

- Enable or disable RDM traffic downstream of device
- Set DMX Port Label (user selectable name)
- Set Universe (must match between Transmitter and 5916)
- Set DMX Address
- DMX Personality (8 or 16 bit)

### **Dimmer Tab**

- Enable or disable bump buttons
- Select "Apply to All" to apply your choices to both Dimmers. **Note: This must be selected before making any setting changes.**
- Set Device Label (user selectable name)
- Select Dimmer Curve (changes the slope of the dimmer curve, see pg. 13 for all choices)

- Select Output Response Time (lengthens the dimmer response time to achieve smoother dimming, see pg. 13 for all choices)

- Modulation Frequency (sets the dimming PWM to prevent interference or flickering with film and video camera shutters, see pg. 13 for all choices)

- Set Control Offset (At very, very low levels in slow fades, the LED emitters may energize at different times. If for instance you are using a bi-color tape, you can offset the time that either of the two emitters begin to fade by raising the value of the Control Offset above zero for that output channel. Try a value of 100 first. Range is -32,768 to +32,767.

#### **Multiverse Tab**

- (skip setting DMX Input Mode for now)

- Select SHoW ID (Choose any 2.4GHz SHoW ID to match your Transmitter settings) See page 16 or Multiverse Transmitter, Node, SHoW Baby, or SHoW DMX Neo products manuals for more information on SHoW IDs.

- Select Antenna Setting if not default Internal (other choices are Omni, Panel, Yagi)

- Select Output power if not default Max (other choices are Low, Medium, High)

- Choose a SHoW Key, if desired.

NOTE: Universe, SHoW ID and SHoW Key must match between Transmitter and Dimmer.

- Now change the DMX Input Mode from the default Wired, to Wireless. At this point, you will lose control over the 5916 since it is now a wireless device and will receive an error message, the STATUS light will turn blue and will be blinking if there is no DMX being received, and will be solid blue if you have a Transmitter already properly set and operating nearby.

Apply DMX through a transmitter set on the same SHoW ID, SHoW Key, and Universe, and verify system is working. Note: RDM traffic needs to be enabled at the transmitter to view the wireless 5916 in RDM.

**To configure as a WIRED or WIRELESS device using the City Theatrical USB Configurator controller:** Download the City Theatrical USB Configurator from the 5916 webpage on the CTI website, and install the program on your computer (Mac or PC). Connect your computer to your 5916 via a USB to micro USB cable. Select your serial port from the Serial Port tab in the USB Configurator program and select "Connect". Follow the instructions (above) as you would for using an RDM controller for wired or wireless use.

Using the USB Configurator can be easier since you will not lose control when you switch from wired to wireless mode.

# **5.3 RDM Settings**

#### **5916 Menu Descriptions**

The full 5916 menu is reachable through RDM via the City Theatrical DMXcat app, other RDM controllers, or the City Theatrical USB Configurator. The following screenshots show what the menus look like in the DMXcat app.

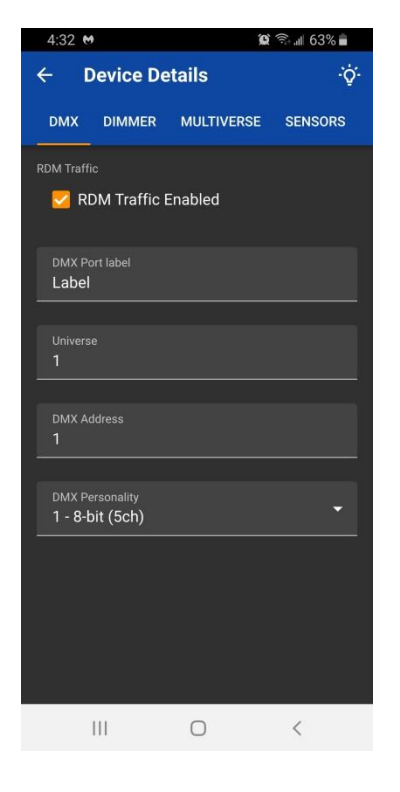

#### **DMX Screen**

Use the "Light Bulb" icon to do an RDM identify command to the 5916. All indicator lights will flash.

Enable/disable RDM traffic downstream of the 5916.

Relabel the DMX port on the 5916.

Choose universe number.

Choose starting DMX address for the five dimmers.

Choose between 8 or 16-bit dimming.

# **Dimmer Screen**

Enable/Disable Bump Buttons.

Apply changes made to all Dimmers.

Edit Label.

Choose Dimming Curve (default is Logarithmic (LED); other choices are Square Law (incan); Linear; and Non-Dim).

Choose Output Response Time (default is 100ms ramp time; other choices range from 10ms to 400ms).

Choose Modulation Frequency (default is 5000Hz-LED; other choices range from 60Hz Incan to 50000Hz LED, including 1200Hz Candle mode).

Choose Control Offset (default is 0)

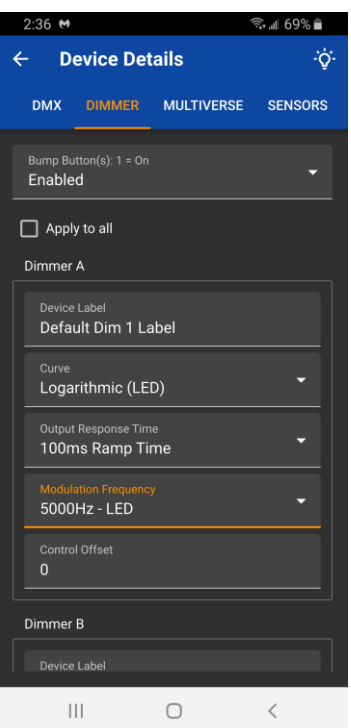

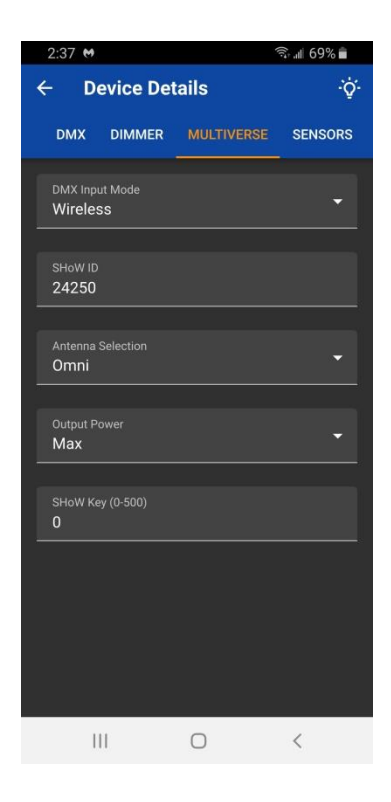

#### **Multiverse Screen**

Select Wired or Wireless operation (default is Wired).

Select SHoW ID (default is 24250) See Figure 4 on page 16 about Multiverse SHoW IDs. SHoW ID must match on Transmitter and receiving devices.

Select Antenna in use (default is Internal).

Select Output Power (default is Max).

Select SHoW Key (default is 0) If optional SHoW Key is used, it must match on Transmitter and all receiving devices.

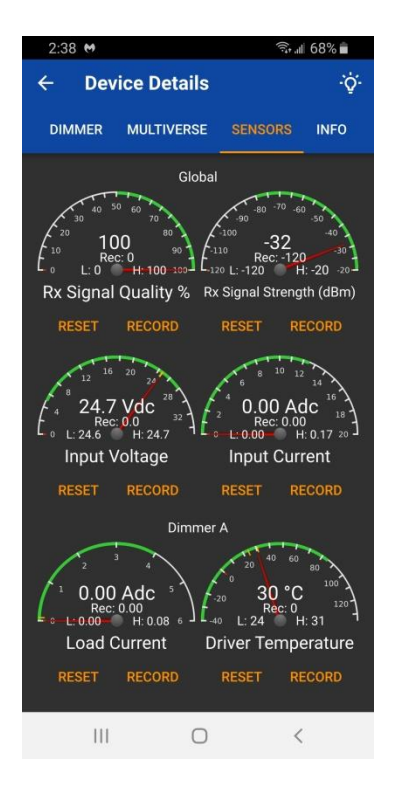

#### **Sensors Screen**

Use the Sensors screen to monitor various data collected by the Dimmer.

Press record to record a level for future comparison. Press reset to reset high and low values.

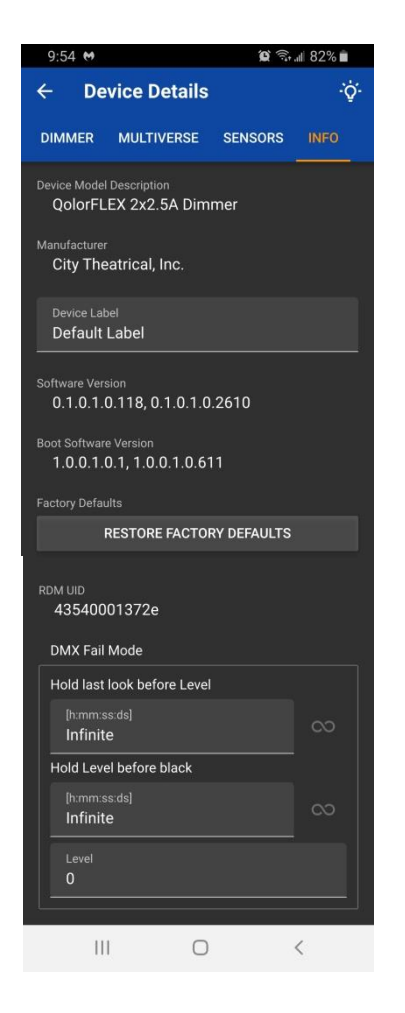

#### **Info Screen**

Shows Device Model Description

Shows City Theatrical as manufacturer (made in USA).

Device Label (user editable).

Shows Software Version.

Shows Bootloader Software Version.

Restore all configuration options to their factory default settings.

Shows RDM UID.

DMX Fail Mode: Choose what action device will take upon loss of DMX.

Hold last look for a user selectable amount of time, before changing to a user selectable level (set below).

Hold user selectable level for a user selectable amount of time before blacking out.

Set level.

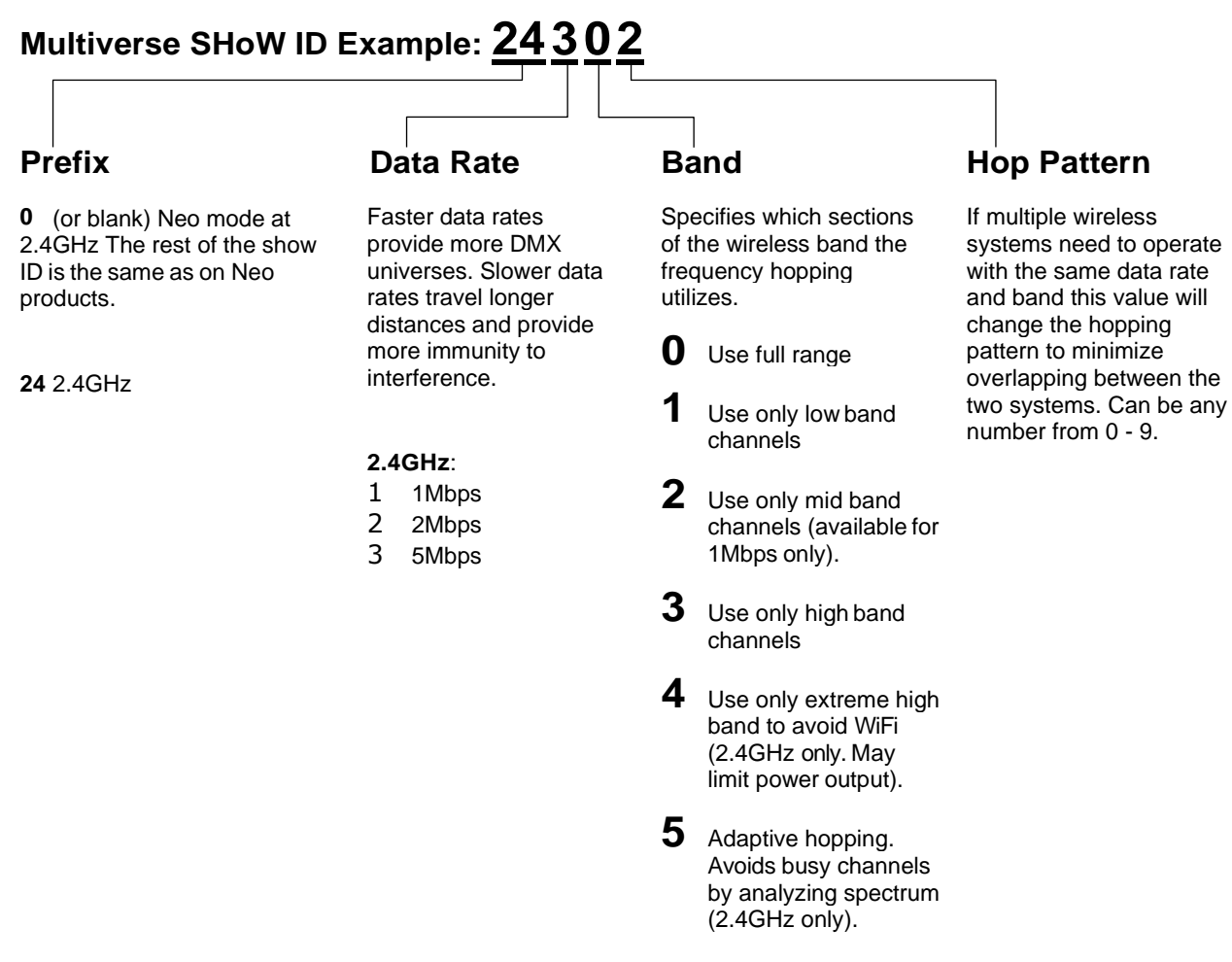

Note: Not all combinations of digits are possible and unused numbers are reserved for future use.

#### *Figure 4: Multiverse SHoW ID*

### **SHoW DMX Neo SHoW IDs**

For SHoW DMX Neo SHoW IDs consult the manual for the transmitter you are using, or use these SHoW Baby SHoW IDs:

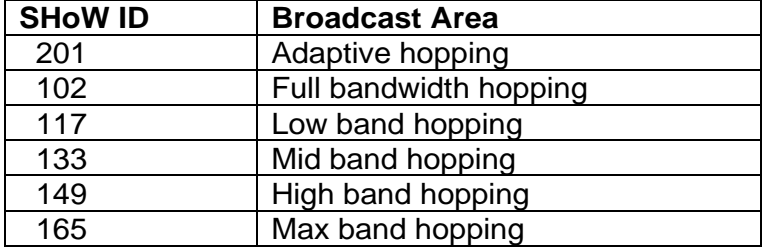

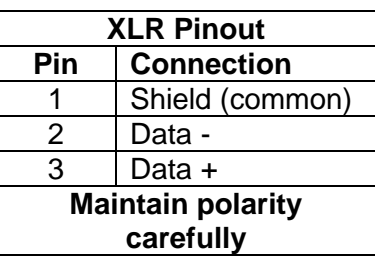

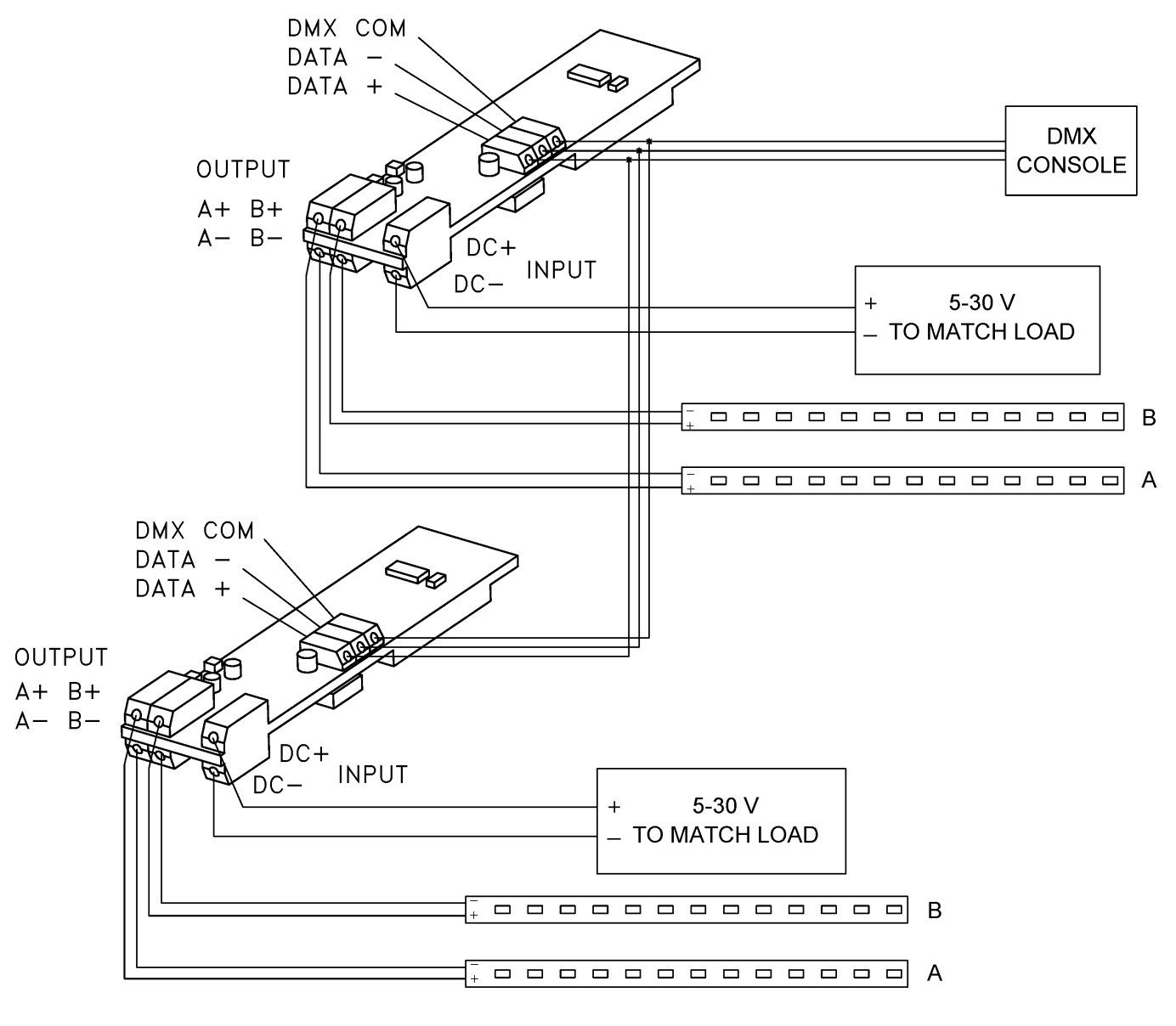

**WIRED MODE** 

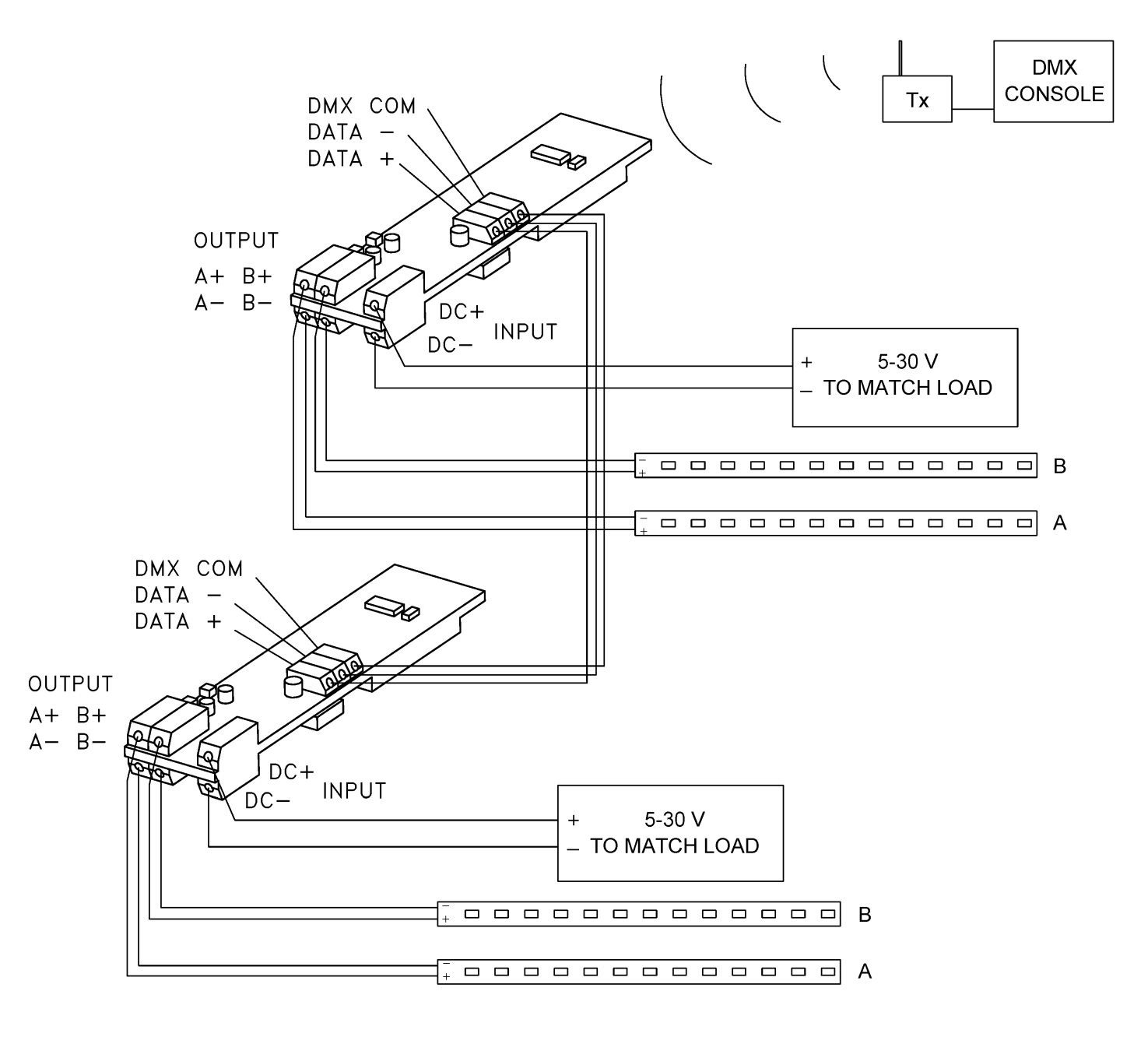

# **WIRELESS MODE**

# **6 Troubleshooting**

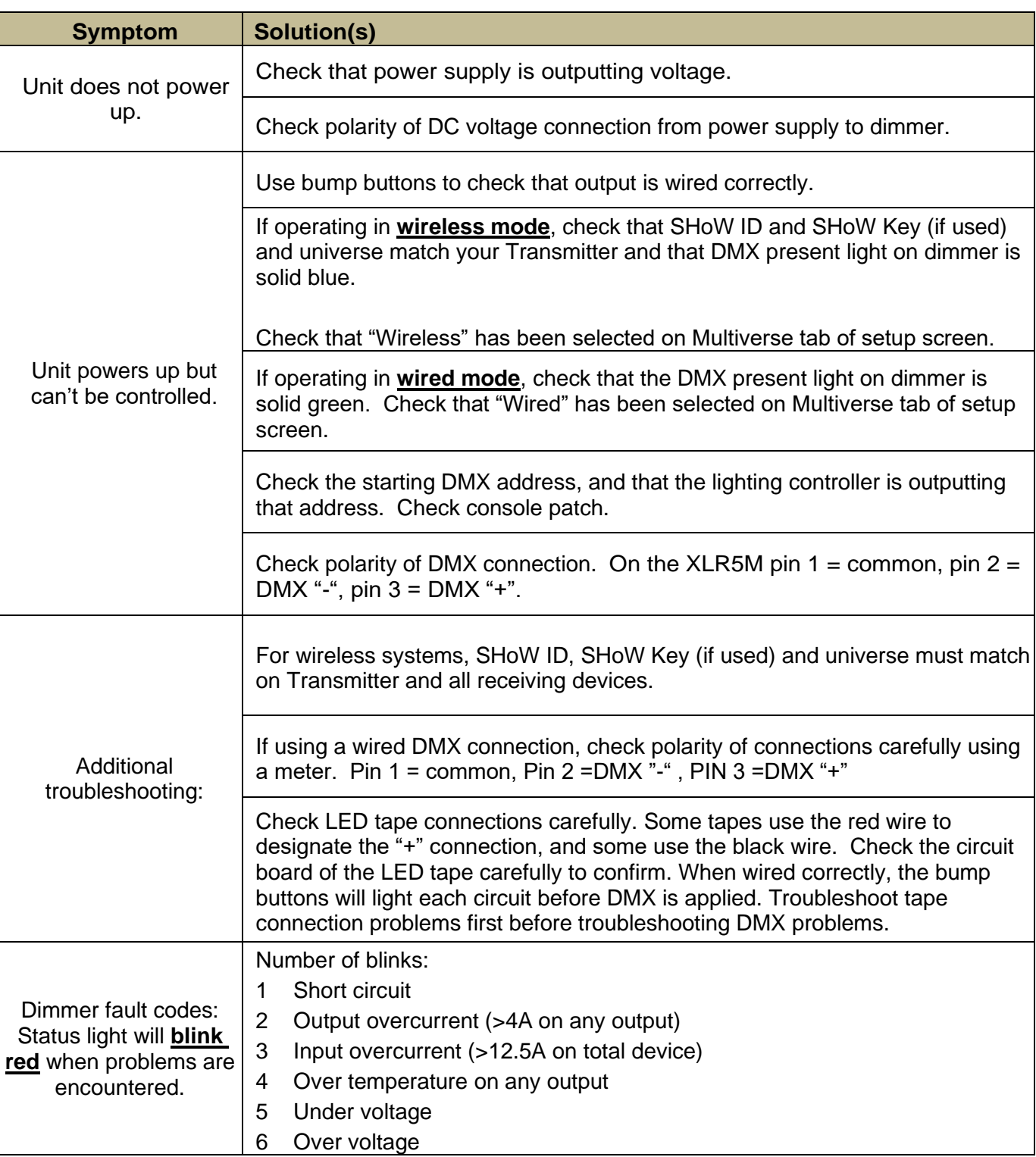

*Table 3: Troubleshooting Guide*

# **6.1 Firmware Updates**

City Theatrical issues firmware updates occasionally to add features or to fix bugs. The firmware version is found on the Info section of the 5916. Firmware updates are found on the CTI website on the 5916 Downloads tab. Update instructions and the firmware files themselves are found in that download.

# **6.2 Accessories**

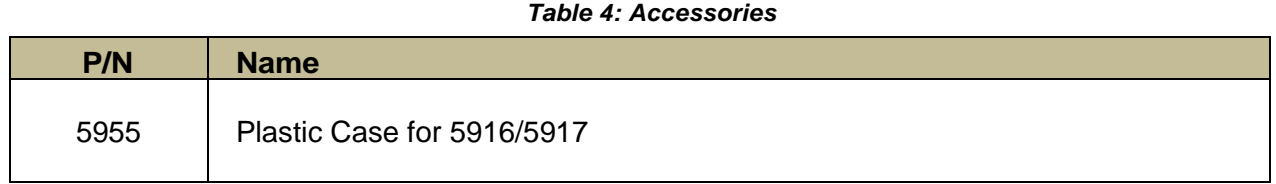

# **6.3 Customer Service**

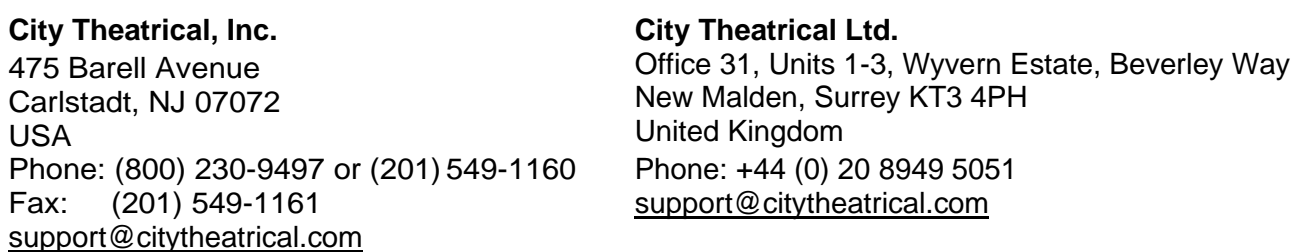

For additional resources and documentation, please visit our website: www.citytheatrical.com